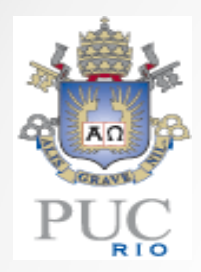

Dissertação de Mestrado

#### Visualização de Rótulos em Objetos de Modelos Massivos em Tempo Real

Renato Deris Prado

Orientador: Alberto Barbosa Raposo

março 2013

• Rótulos virtuais

Informações textuais dispostas sobre superfícies geométricas.

 $\bullet$ Armazenam diferentes informações.

Nomes, numerações.

Dados relevantes que precisem ser notados rapidamente.

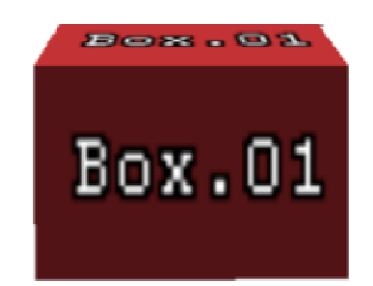

Figura 1. Caixa com versão simples de rótulo virtual [Prado et al 2011].

• Aplicações para rótulos

Jogos.

Visualizadores 3D.

- Visualizadores de modelos CAD.
- •Modelos CAD

Visualização científica.

Baseados em estruturas reais.

Prédios, veículos, refinarias de petróleo.

Desejável visualização imediata de informações.

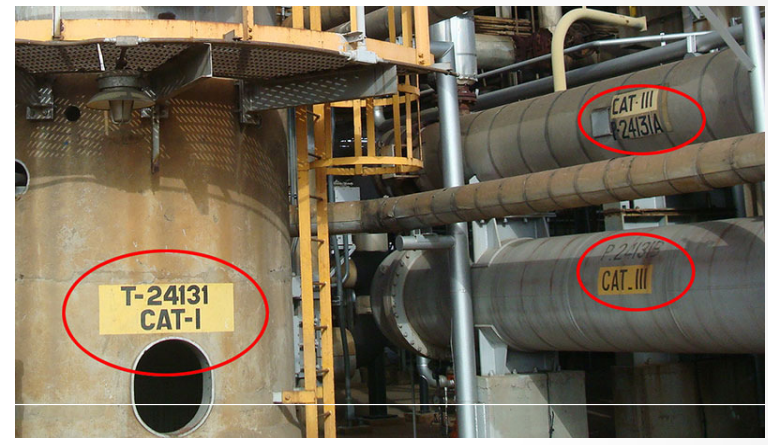

Figura 2. Foto de uma refinaria da Petrobras mostrando objetos com rótulos.

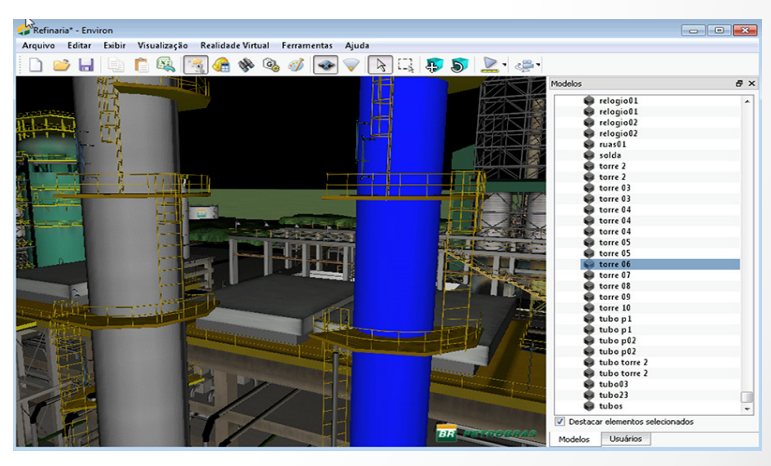

Figura 3. No Environ[ref], é preciso clicar em um objeto para saber seu nome

#### •Modelos CAD

Compostos por diferentes formas geométricas (Figura 4).

Podem ser **massivos,** como refinaria contendo milhões ou bilhões de objetos (Figura 5).

Rendering de modelos massivos pode apresentar alto custo computacional.

Exibição de rótulos poderia agravar problemas de **memória** e **desempenho**.

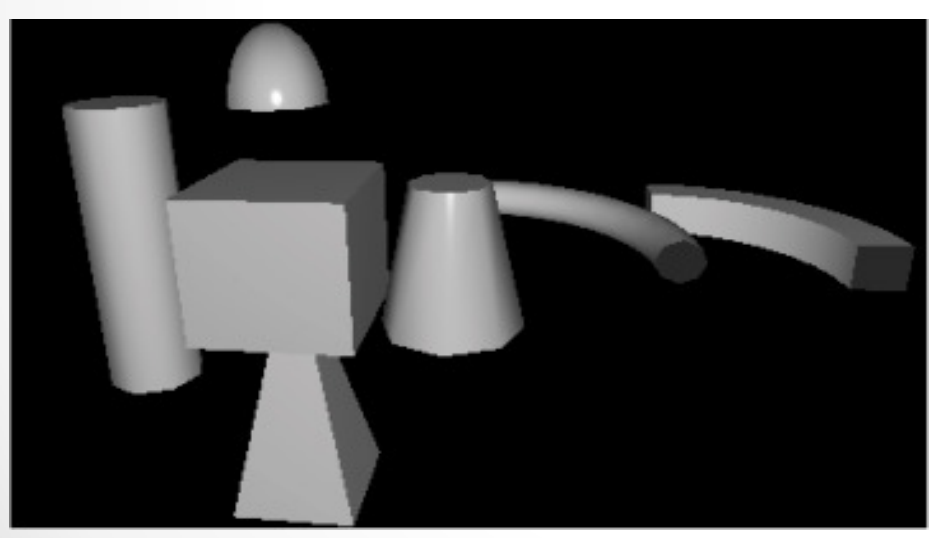

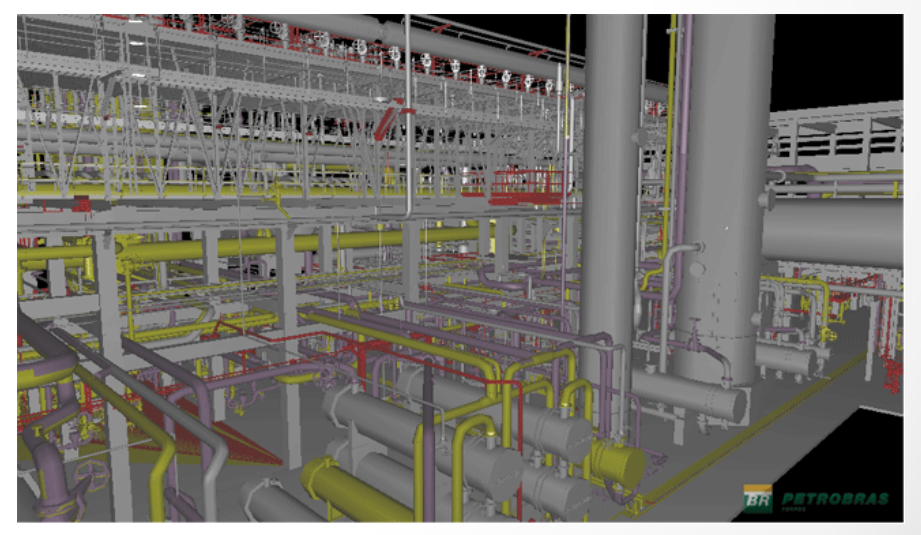

março 2013 $\bullet$ 4 Figura 4. Exemplo de geometrias de modelos CAD Figura 5. Refinaria de petróleo visualizada no software Environ  $\Box$ 

•Desafios para <sup>a</sup> exibição de rótulos em modelos CAD

Gastar o mínimo de memória.

Não prejudicar o desempenho.

Posicionar texto sobre diferentes geometrias.

Lidar com problemas de **aliasing**.

Que dificuldades eles podem apresentar?

#### •Memória RAM e VRAM

Modelos CAD podem ter milhões de objetos.

Cada objeto possui um nome diferente.

Se cada objeto possuísse uma textura diferente, a quantidade de memória gasta seria inviável.

Necessidade de um gerenciamento de memória!

#### •Desempenho

"Texturizar" todos os objetos visíveis geraria muitas trocas de contexto de textura por quadro.Muitas trocas de contexto de textura prejudicam o desempenho da aplicação [Prado et al.]

•Posicionamento dos rótulos

Objetos possuem formas e tamanhos diferentes.

Como mapear o texto sobre diferentes superfícies e obter um bom efeito visual?

De qualquer posição que objeto estiver sendo visualizado é preciso que seu rótulo esteja aparente.

Orientação dos rótulos deve estar correta quando modelo é carregado.

•Aliasing

O usuário pode se aproximar ou se afastar de um objeto. Isso pode causar aliasing em seu rótulos.

Esses problemas são conhecidos como "texture magnification" e "texture minification".

•Aveva Review [Aveva Review 2010]

Exibe tags em cilindros e caixas apenas.

Limita número de objetos que recebem tagspor quadro.

Implementação não conhecida.

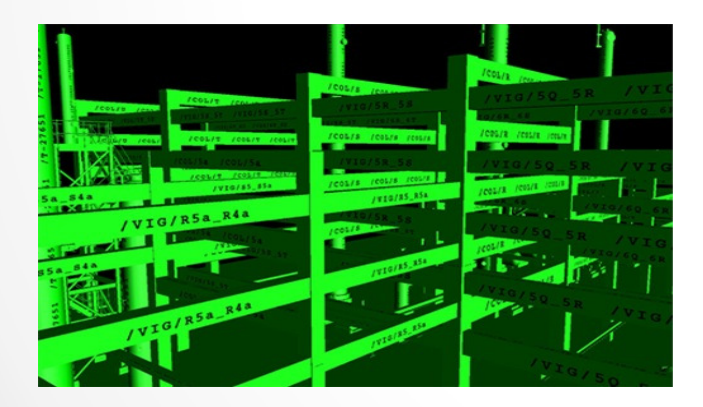

Figura 6. Screenshot do software Aveva Review

• Autotag [Prado et al. 2011]

Cada objeto possui uma textura (cilindros e caixas apenas).

Não há gerenciamento de memória.

Limita objetos que recebem tags por quadro.

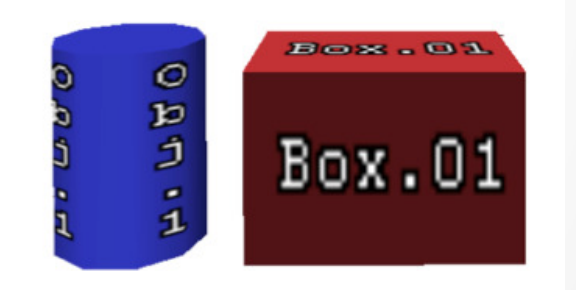

Figura 7. Objetos com tags. [Prado et al. 2011]

•• Texture Sprites [Lefebvre et al. 2005]

Pequenas texturas (sprites) que podem formar uma maior.

Utiliza estrutura similar <sup>a</sup> octree que pode ser mapeada em uma textura 3D em

Octree guarda informações de cada sprite como posição, tamanho <sup>e</sup> id da textura.

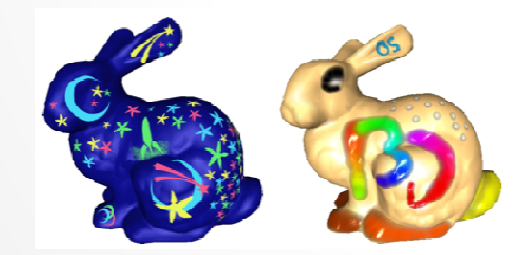

Figura 8. "Bunnys" com sprites [Lefebvre et al.] Figura 9. "Bandeira com texto [Qin et al.]

• Real-Time Texture-MappedVector Glyphs [Qin et al. 2006]

Texto é representado de forma vetorial para reduzir aliasing quando magnificado.

Utiliza estratégia similar a de Texture Sprites para posicionar palavras sobre objetos 3D.

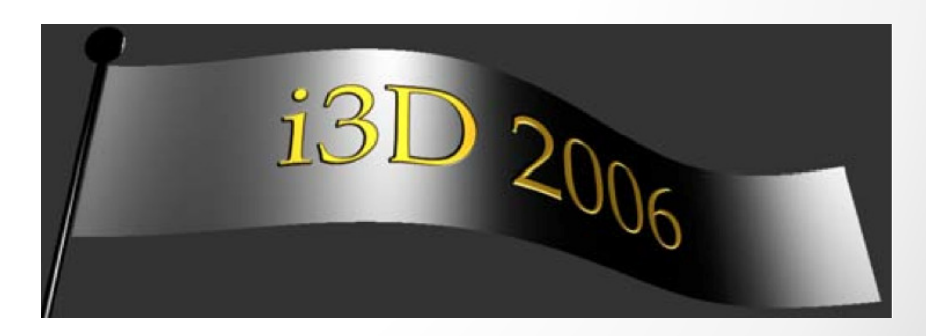

• Text Scaffolds [Cipriano et al. 2008]

Posicionamento de texto em superfícies de curvatura acentuada e até com buracos.

Utiliza andaimes para guardar as letras.

Posiciona as letras flutuando sobre os objetos.

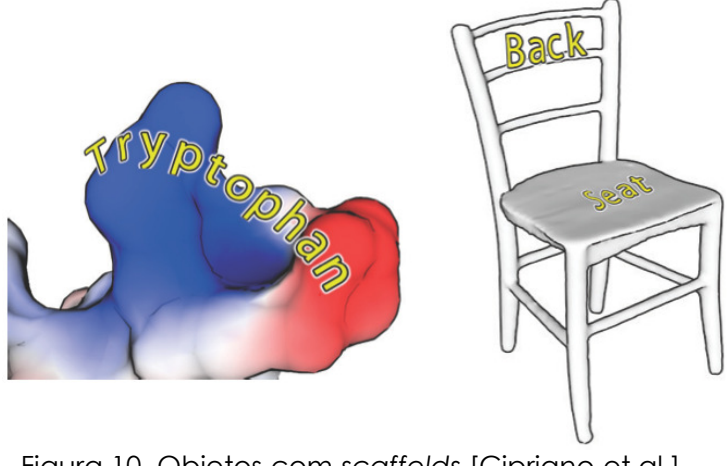

#### •Conclusão

Poucos trabalhos abordam o problema de exibir texto em modelos massivos.

Os que abordam apresentam algumas limitações.

- Limite de objetos com rótulos e texto em caixas e cilindros apenas.
- •Proposta deste trabalho

Desenvolver técnica para exibição de rótulos em modelos massivos.

Atacar os problemas de desempenho, memória, posicionamento e aliasing.

Independente do grande número de objetos desempenho não é prejudicado.

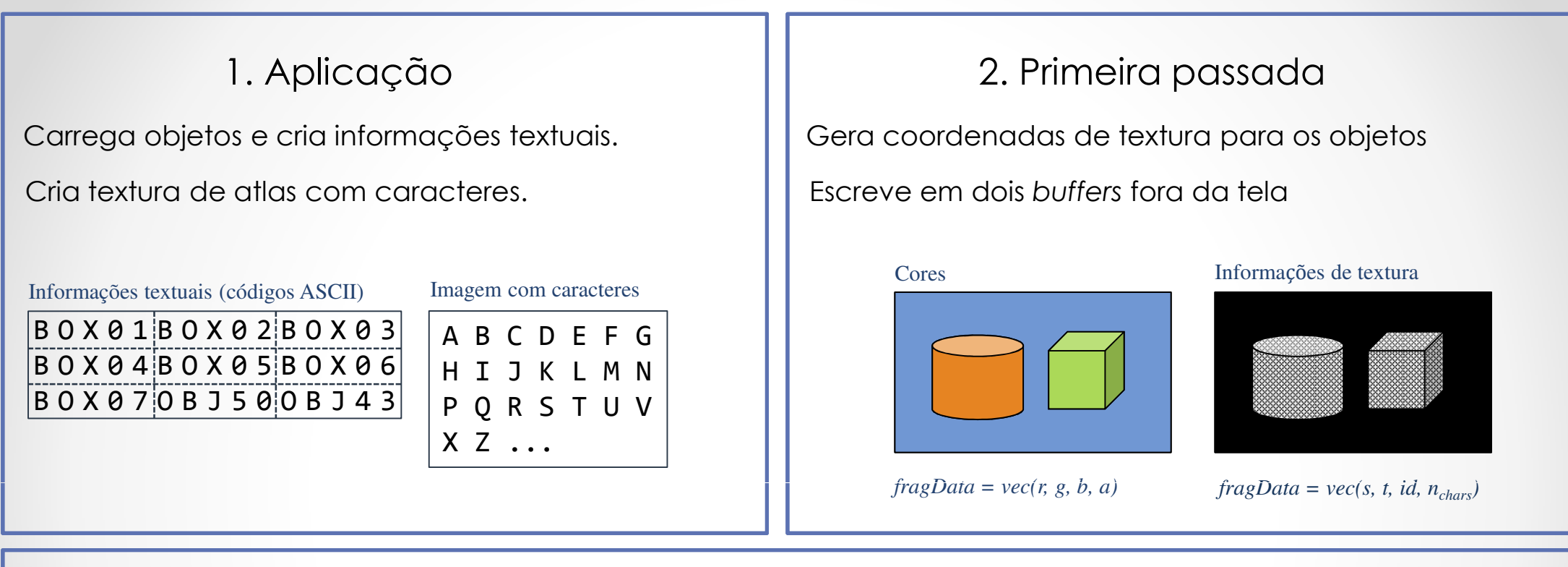

#### 3. Segunda passada

Consulta todas essas informações e gera cena final com rótulos.

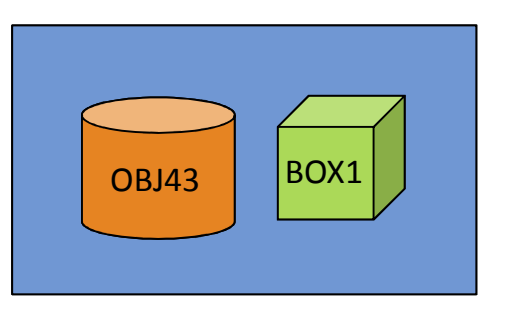

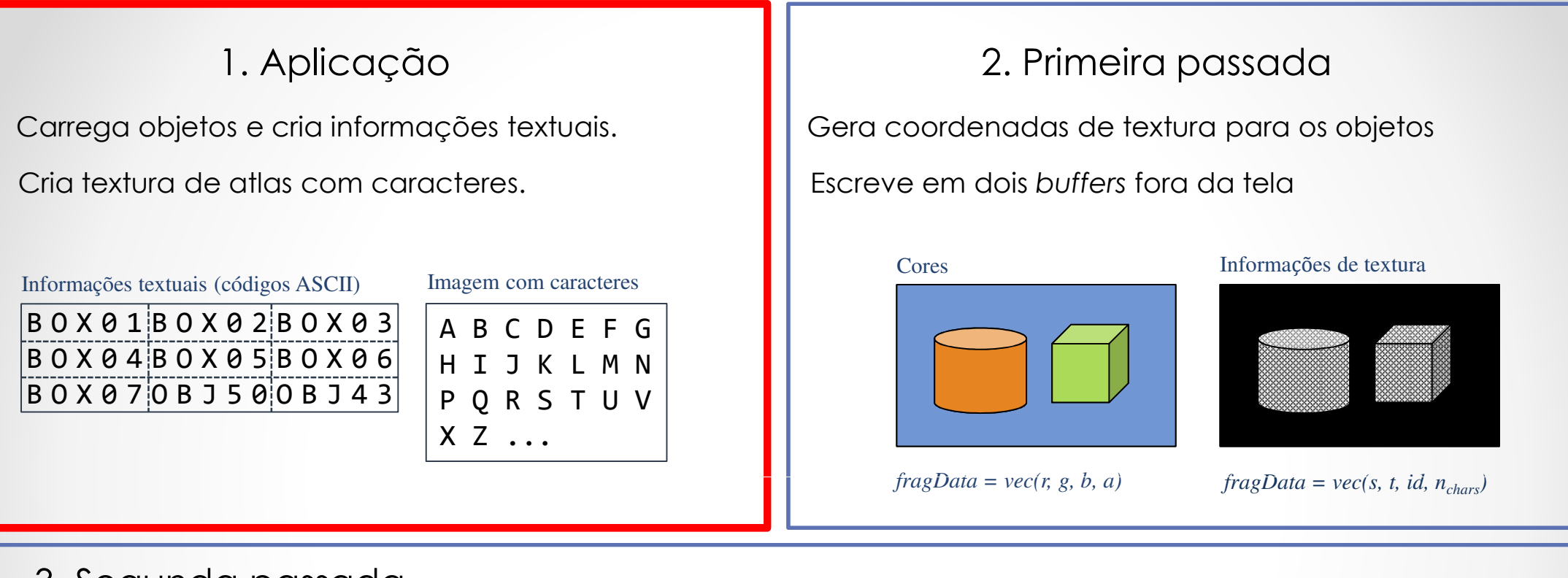

#### 3. Segunda passada

Consulta todas essas informações e gera cena final com rótulos.

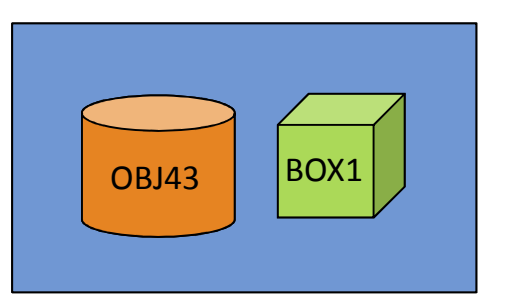

• Armazenamento de informações textuais dos rótulos. Utilizada textura 2D.

Cada texel contém 4 bytes e pode armazenar 4 caracteres ASCII.

Cada rótulo possui um identificador (valor em <mark>verde</mark> na Figura 11).

Cada objeto pode ser associado a um identificador de rótulo.

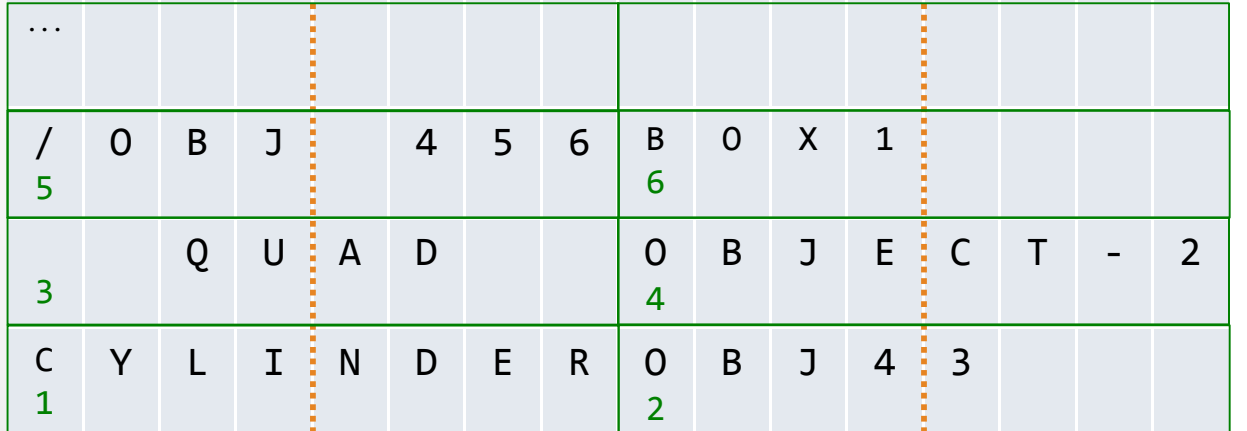

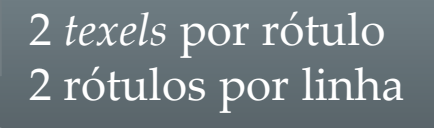

Figura 11. Armazenamento de códigos ASCII de todos os rótulos.

#### •Atlas com todos os caracteres

Caracteres foram organizados seguindo a ordem da codificação ASCII (Figura 12).Assim, é simples encontrar suas posições (equações 3-1 a 3-3):

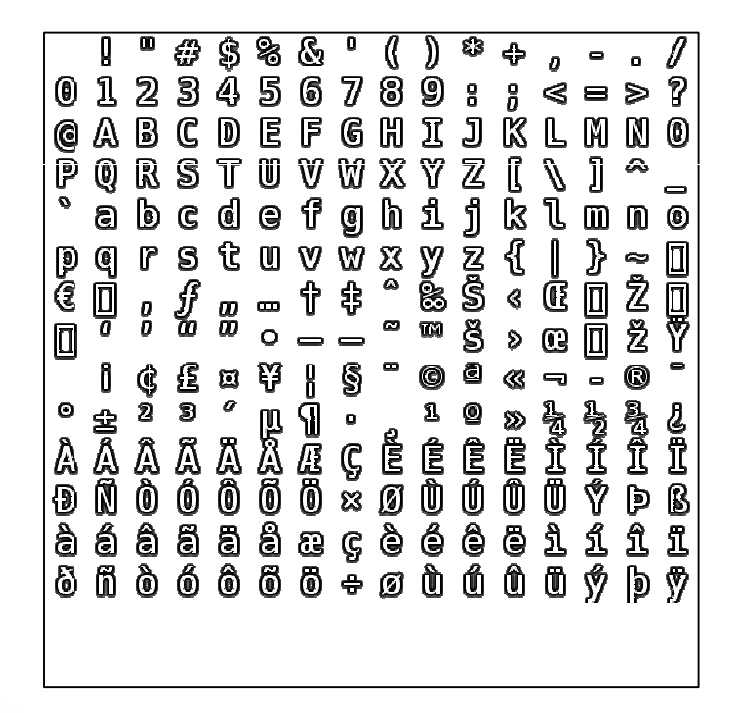

Figura 12. Atlas com caracteres organizados na ordem da codificação ASCII.

#### •Atlas com todos os caracteres

Exemplo de como encontrar posição de um caractere:

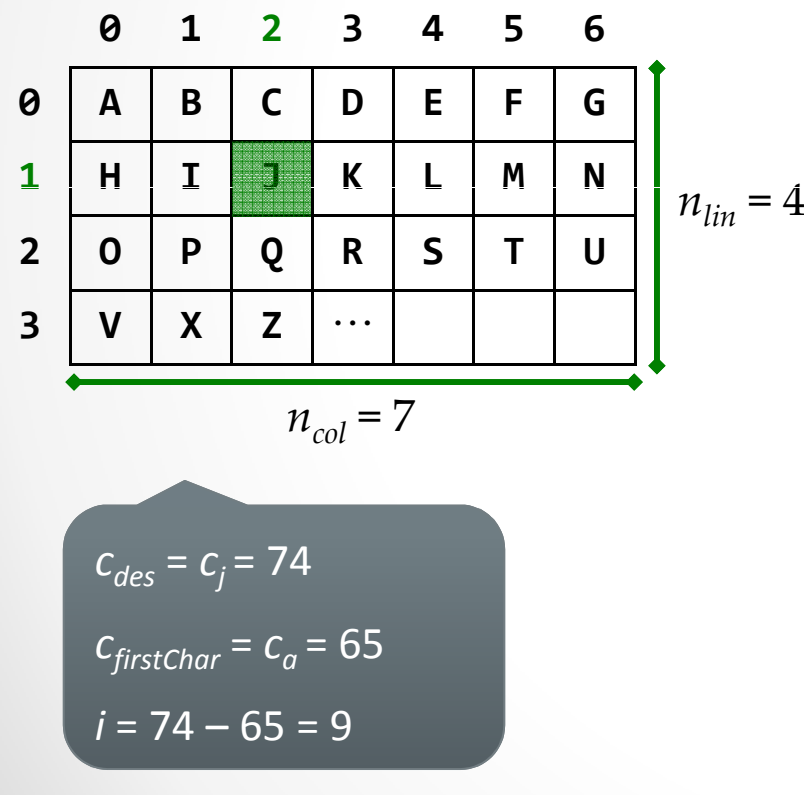

$$
i = c_{des} - c_{firstChar} = c - 32
$$
 (3-1)  

$$
col = i \mod n_{col}
$$
 (3-2)  

$$
lin = floor\left(\frac{j}{n_{col}}\right)
$$
 (3-3)

 $\boldsymbol{i}$ : índice do caractere procurado.

 $c_{des}$ : código ASCII do caractere procurado.

 $c_{\text{firstchar}}$ : código ASCII do caractere inicial.

*col* e *lin:* coluna e linha resultantes.

#### •Atlas com todos os caracteres

Posição do caractere no espaço da textura:

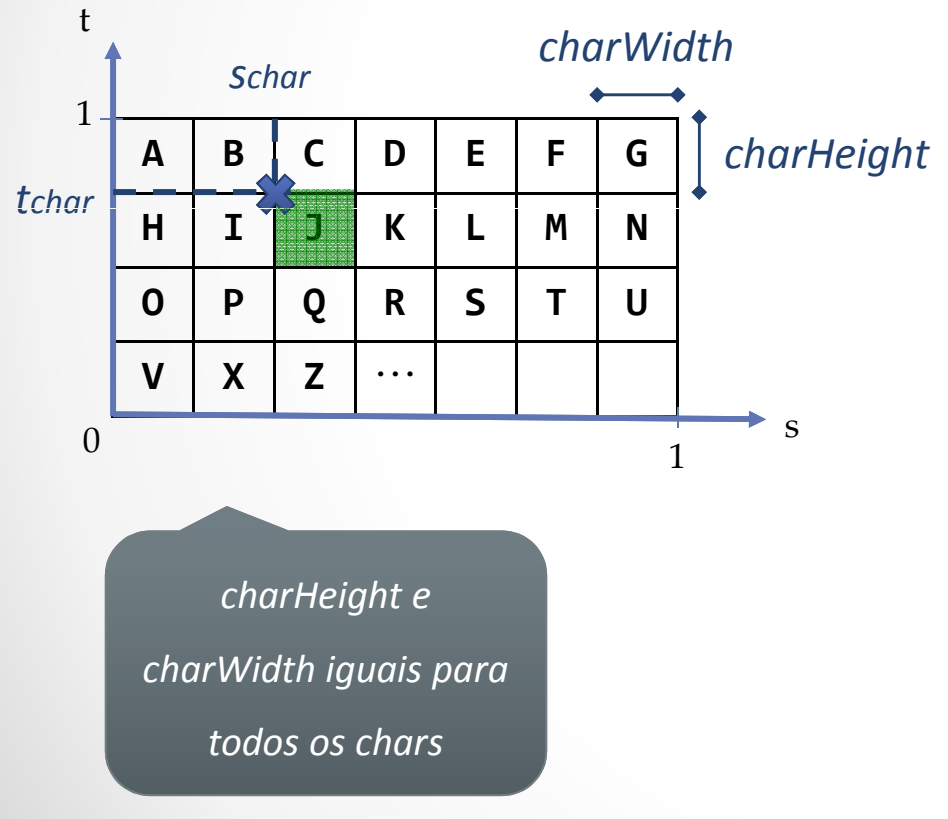

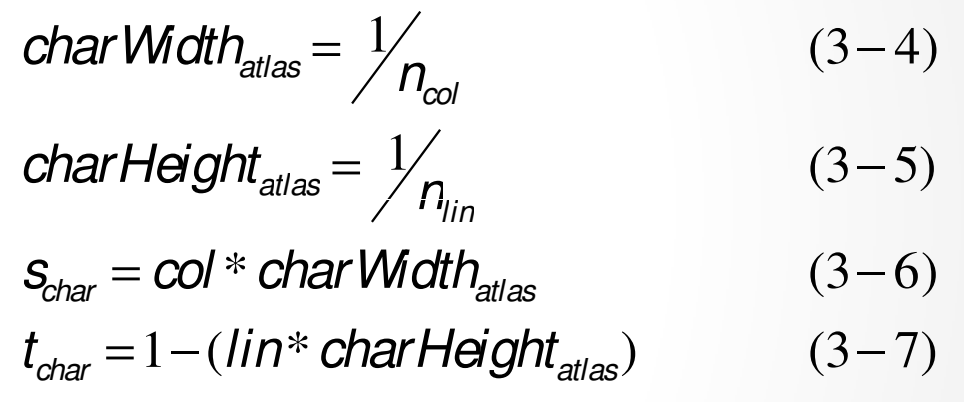

**ncol e nlin:** colunas e linhas de caracteres do atlas.

**col** e **lin**: coluna e linha das equações (3-2) e (3-3)

 $\bm{s}_{char}$  e  $\bm{t}_{char}$ : posição do caractere no espaço da textura.

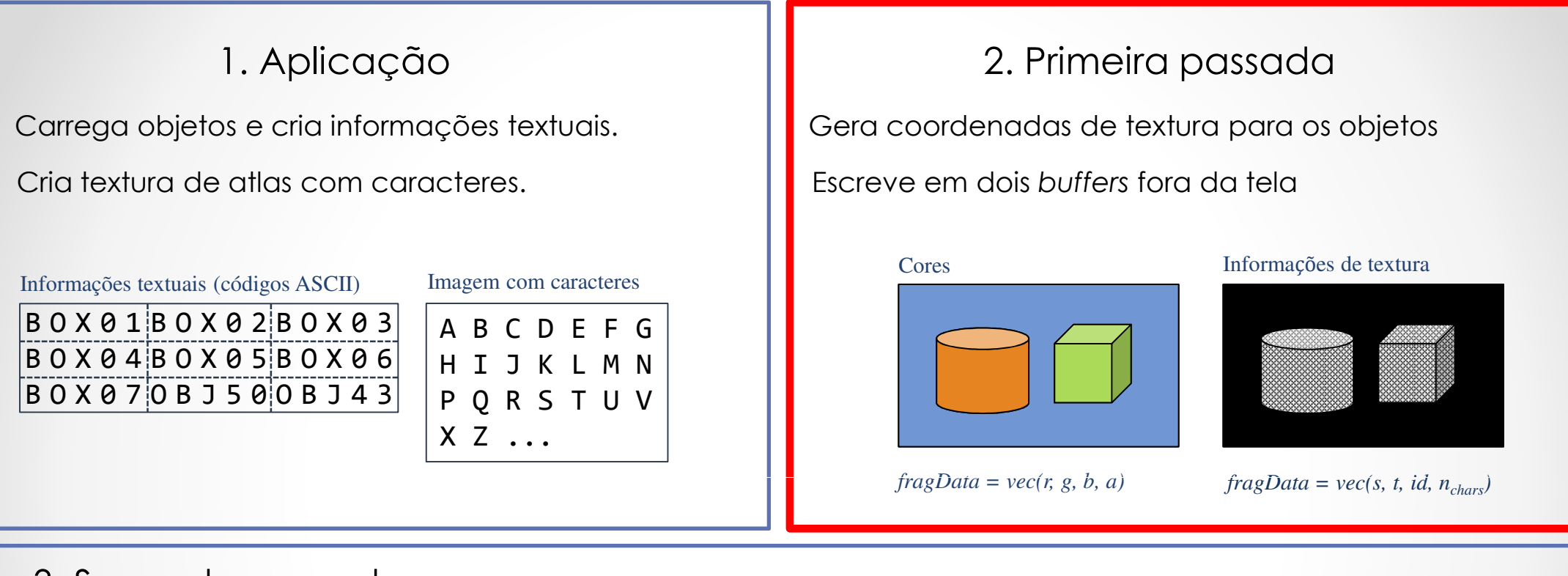

#### 3. Segunda passada

Consulta todas essas informações e gera cena final com rótulos.

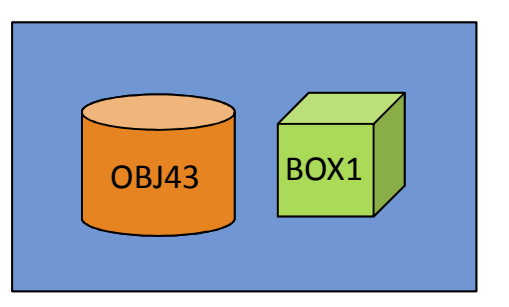

#### •Primeira passada de rendering

Conhece identificador de rótulo e seu tamanho, para cada objeto.

No vertex shader são geradas as coordenadas de textura dos objetos.

O fragment shader escreve em dois buffers (texturas) fora da tela (Figura 13).

A segunda passada irá utilizar esses informações.

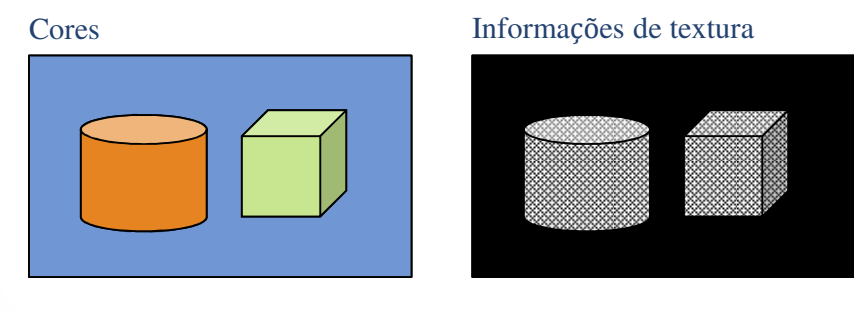

Figura 13. Buffers preenchidos na primeira passada de rendering.  $fragData = vec(r, g, b, a)$ *fragData* =  $vec(s, t, id, n_{chars})$ 

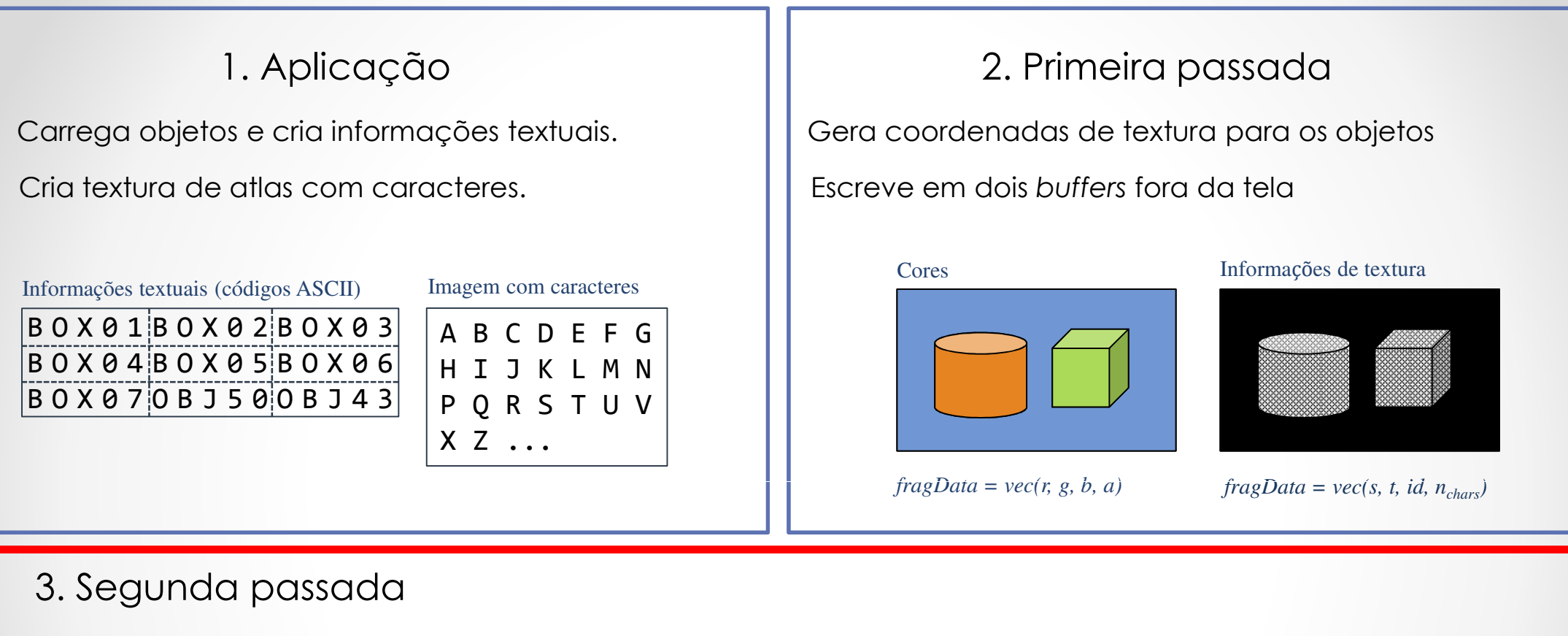

Consulta todas essas informações e gera cena final com rótulos.

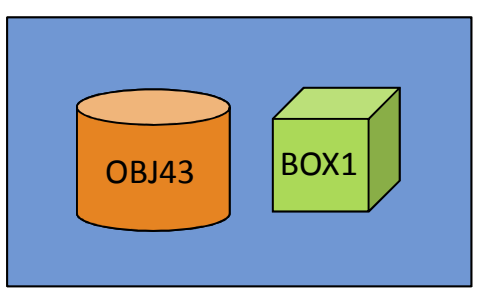

#### •Segunda passada de rendering

Utiliza Frame Buffer padrão.

Desenha quad do tamanho da tela <sup>e</sup> define suas coordenadas de textura, Figura <sup>14</sup> (a).

Obtém informações de cor <sup>e</sup> de textura para cada fragmento do quad, Figura <sup>14</sup> (b).

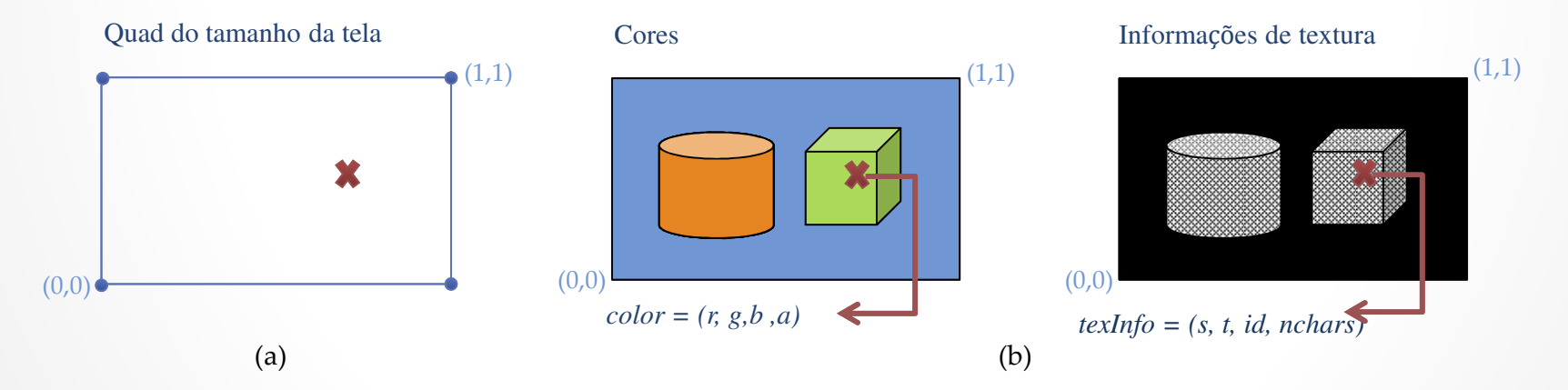

Figura 14. Quad do tamanho da tela (a) e amostragem dos buffers da primeira passada (b).

#### $\bullet$ Segunda passada de rendering

Quad do tamanho da tela possui nova cor e novas coordenadas de textura.

Etapa 1: Para coordenada s, obter índice do caractere dentro do rótulo (não <sup>o</sup> código ASCII).

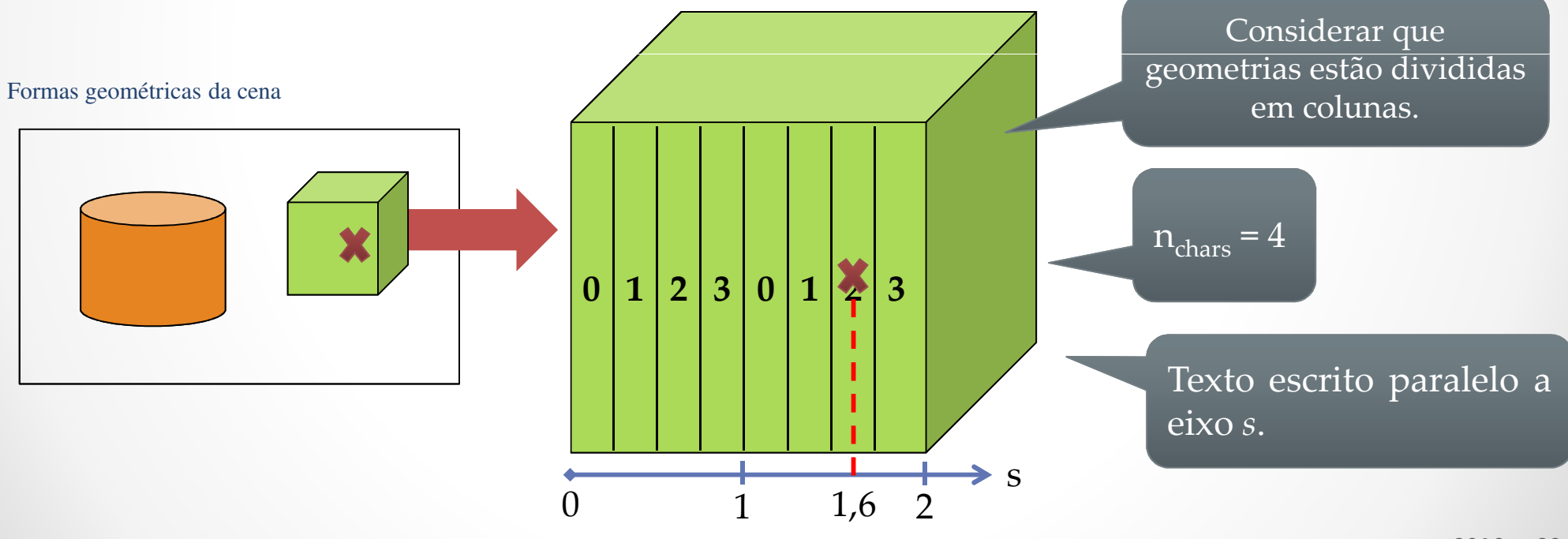

#### $\bullet$ Segunda passada de rendering

Quad do tamanho da tela possui nova cor e novas coordenadas de textura.

Etapa 1: Para coordenada s, obter índice do caractere dentro do rótulo (não <sup>o</sup> código ASCII).

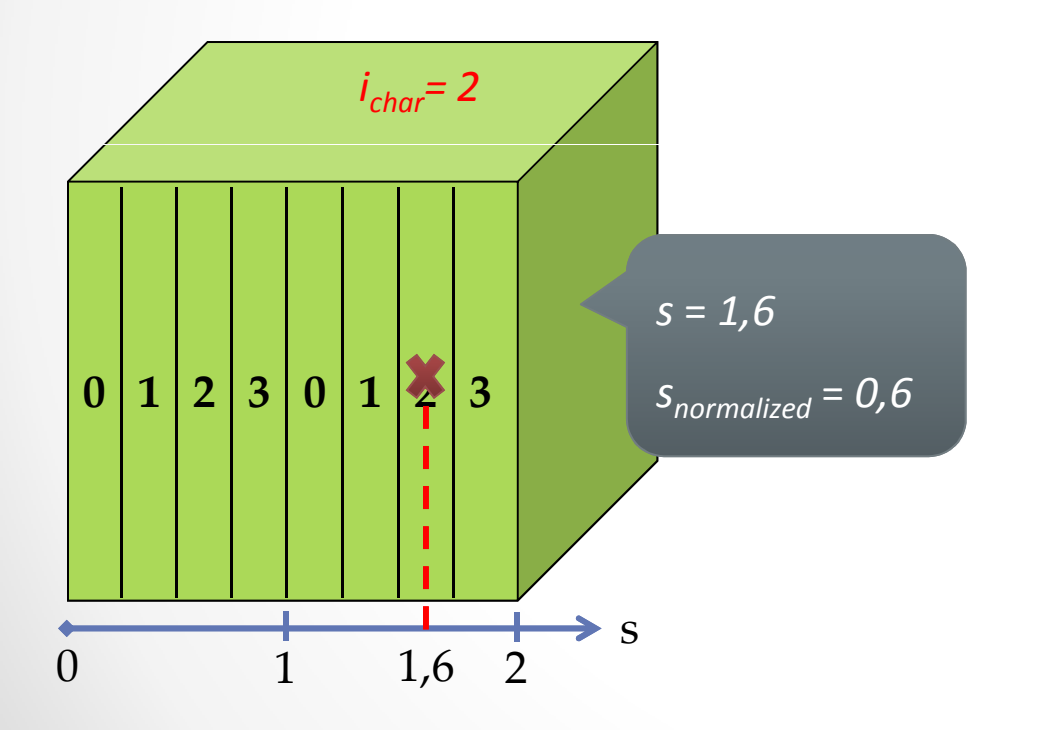

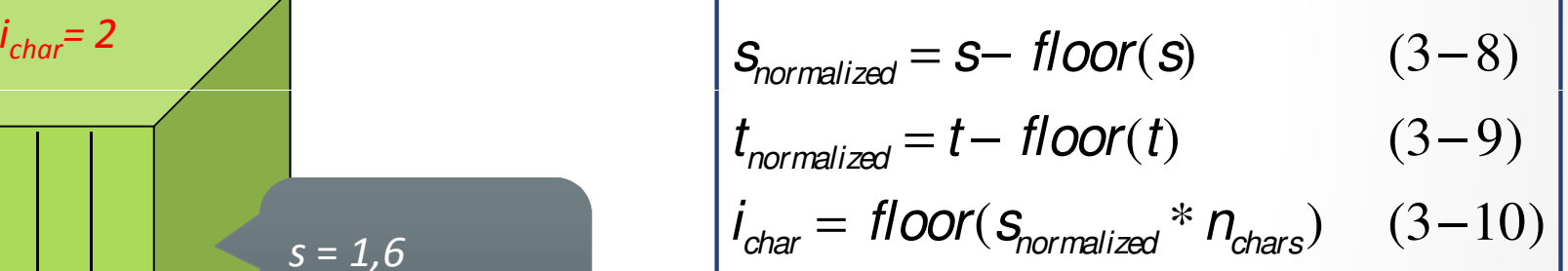

**S** normalized  $e$  **t** normalized: coordenadas de textura normalizadas para intervalo 0 a 1.

*i<sub>char:</sub>* índice do caractere dentro do rótulo

#### $\bullet$ Segunda passada de rendering

Etapa 2: Descobrir <sup>o</sup> código ASCII do caractere no atlas de informações textuais.

Já conhecemos o id e i<sub>char</sub> associados ao fragmento corrente!

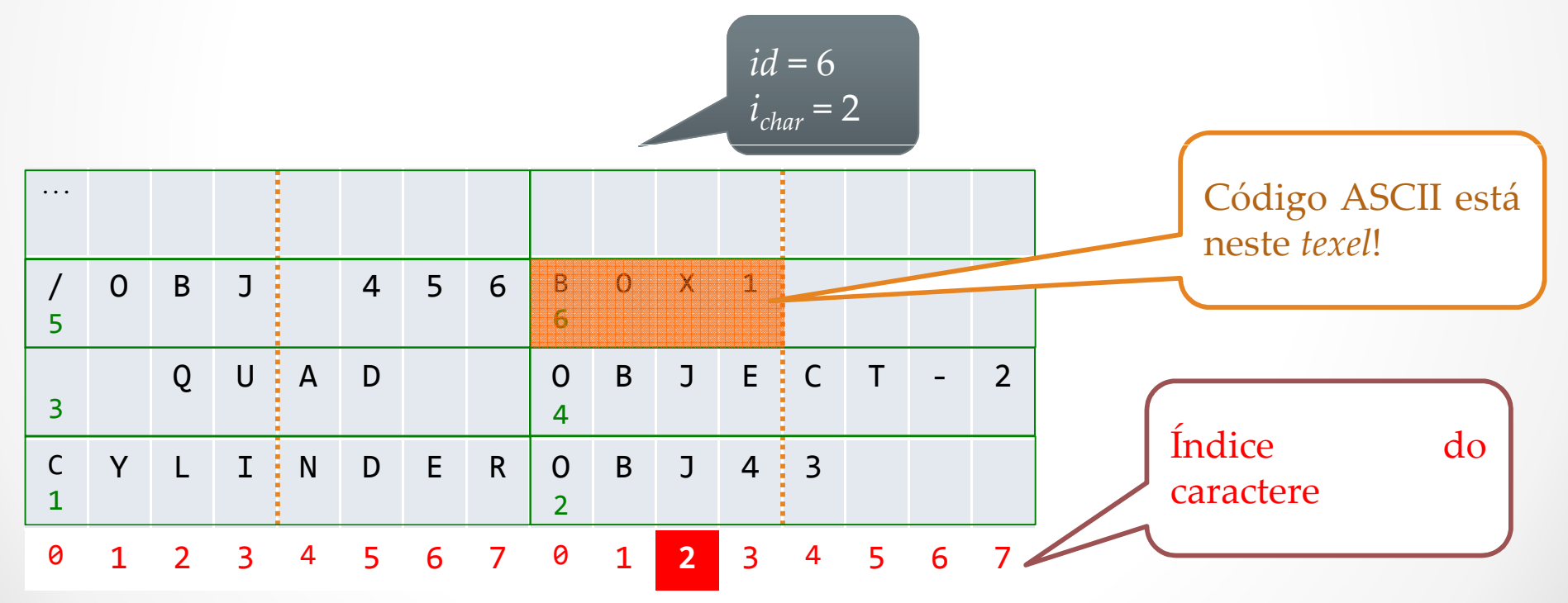

#### $\bullet$ Segunda passada de rendering

Etapa 2: Descobrir <sup>o</sup> código ASCII do caractere no atlas de informações textuais.

Como encontrar texel?

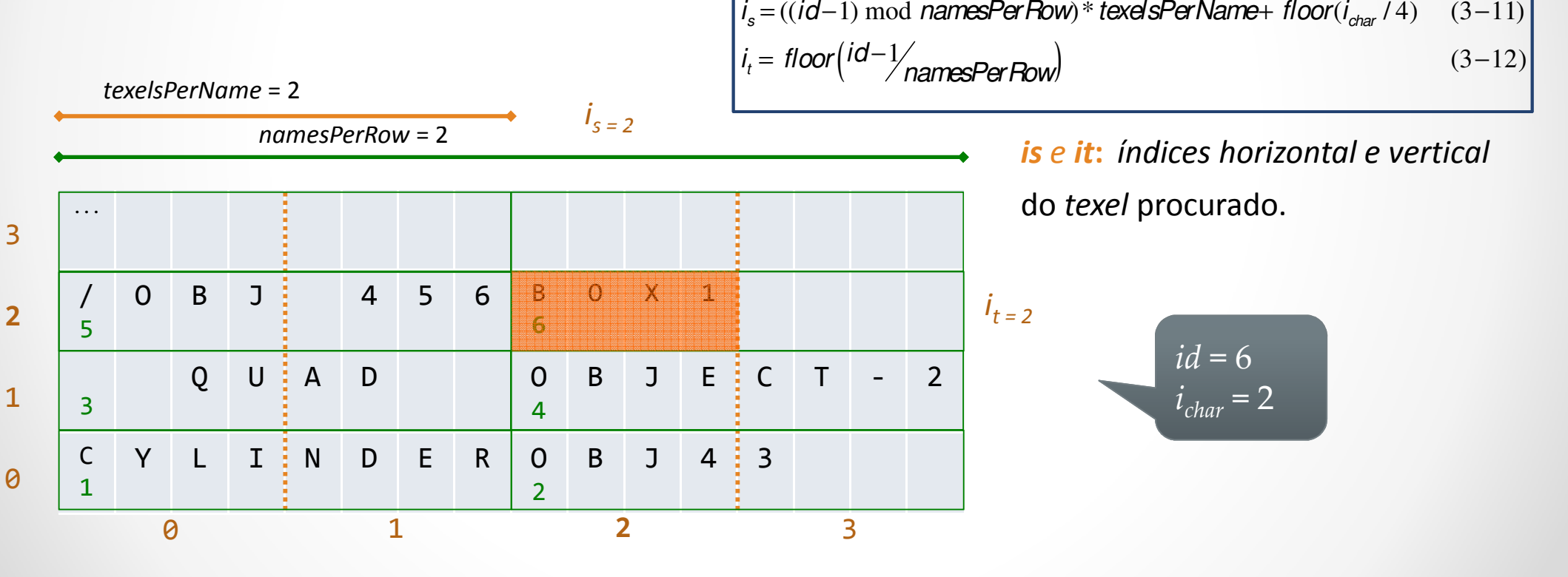

#### $\bullet$ Segunda passada de rendering

Etapa 2: Descobrir <sup>o</sup> código ASCII do caractere no atlas de informações textuais.

Coordenadas de textura do texel?

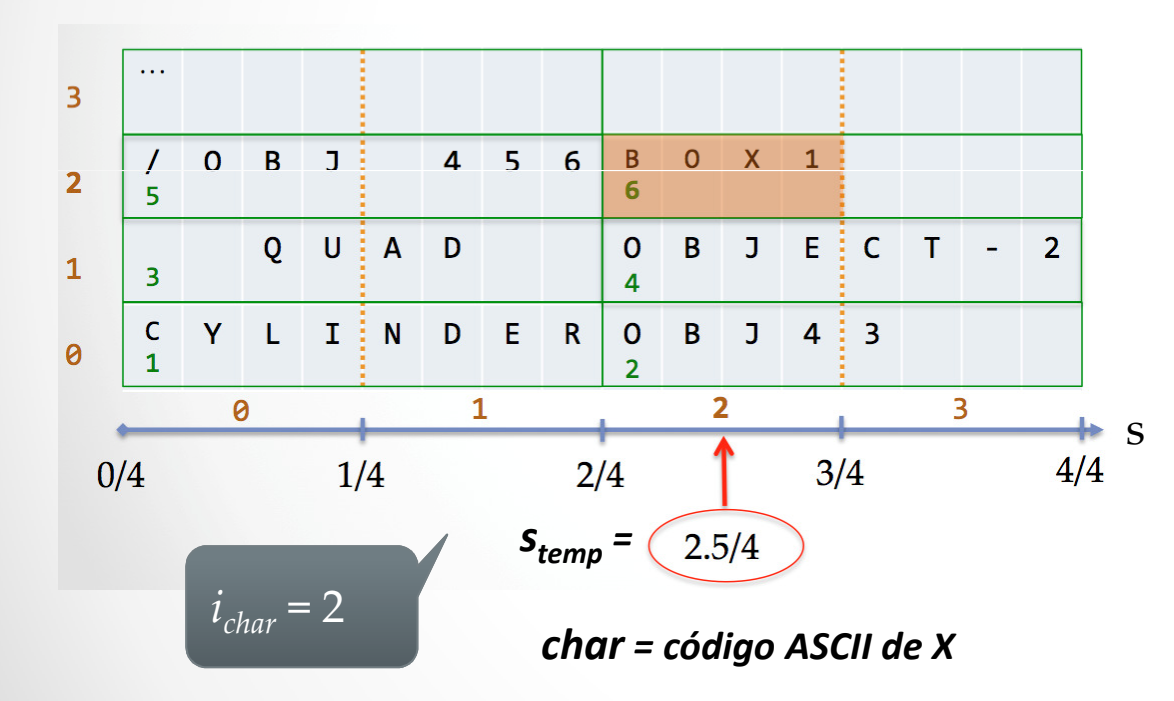

$$
S_{temp} = \frac{(i_s + 0.5)}{w}
$$
 (3-13)  

$$
t_{temp} = \frac{(i_t + 0.5)}{h}
$$
 (3-14)  
char = text[i<sub>char</sub> mod 4] (3-15)

 $s_{temp}$  **e**  $t_{temp}$ **:** coordenadas de textura do texel procurado

 $\boldsymbol{i_{char}}$ : índice do caractere no rótulo.

**char:** código ASCII do caractere procurado

#### •Segunda passada de rendering

Etapa 3: Amostrar atlas de caracteres na posição correta.

#### Geometria

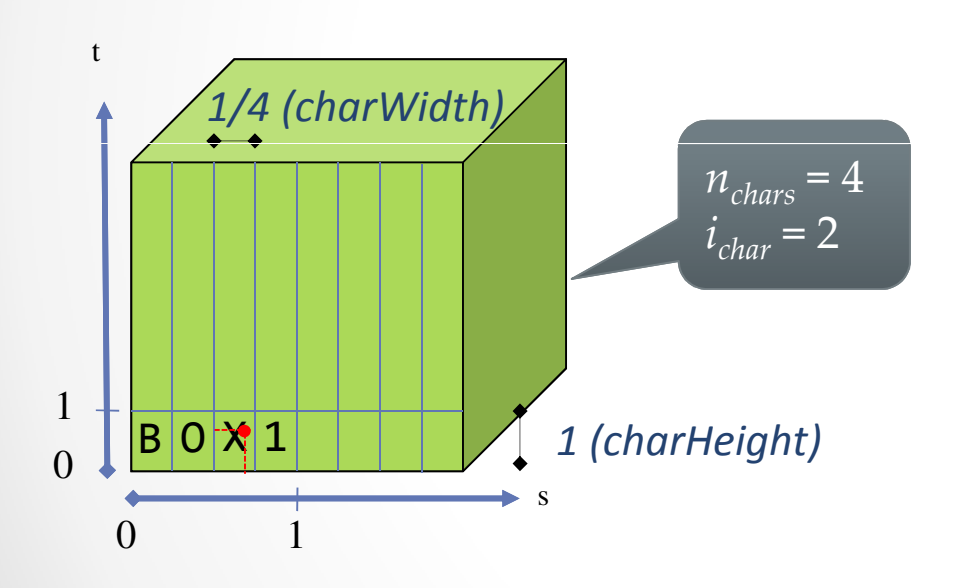

Figura 19. Um fragmento e seu offset em relação ao início de uma coluna e de uma linha

$$
charWidth_{geom} = \frac{1}{n_{chars}} \qquad (3-16)
$$
  
\n
$$
sOffset_{geom} = s_{normalized} - (i_{char} * charWidth_{geom}) \quad (3-17)
$$
  
\n
$$
tOffset_{geom} = t_{normalized} \qquad (3-18)
$$

*charWidth<sub>geom</sub> e charHeight<sub>geom</sub>: largura e altura do* caractere no espaço de textura.

 $\bm{\mathsf{S}}_{normalized}$ e  $\bm{t}_{normalized}$ : encontrados na Etapa 1.

*i<sub>char</sub>:* índice do caractere dentro do rótulo.

 $\boldsymbol{t_{offset}}$  e s<sub>offset</sub>: offset do fragmento em relação ao início de uma linha <sup>e</sup> de uma coluna.

#### $\bullet$ Segunda passada de rendering

Etapa 3: Descobrir <sup>a</sup> posição correta para <sup>o</sup> fragmento, no atlas de caracteres

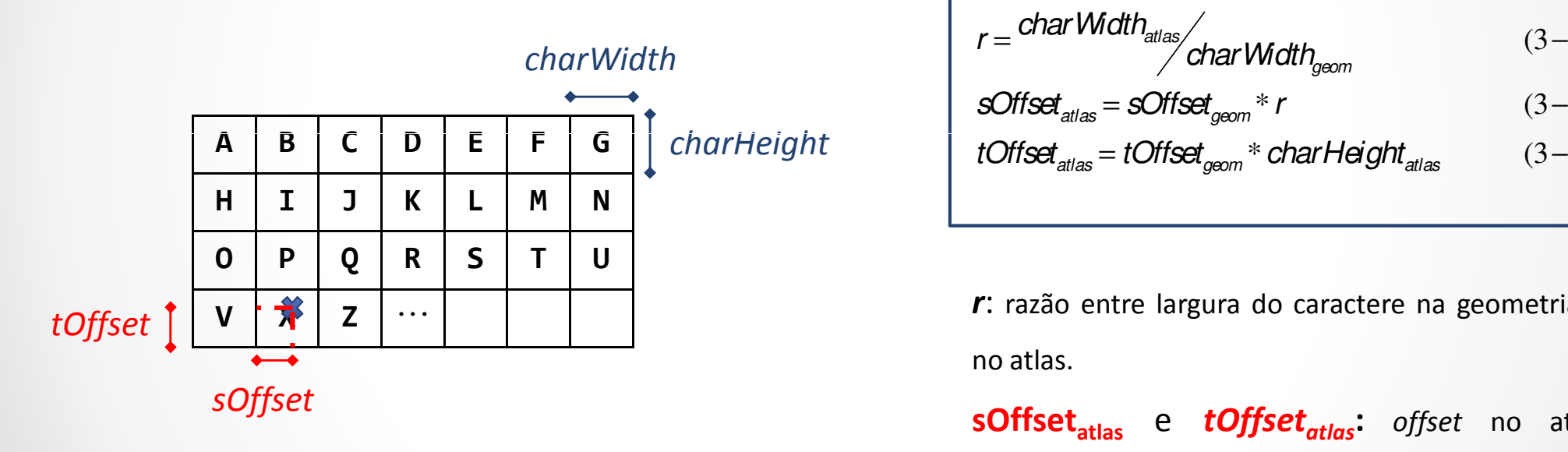

$$
r = \frac{charWidth_{atlas}}{charWidth_{geom}} \qquad (3-19)
$$
  
\n
$$
sOffset_{atlas} = softset_{geom} * r \qquad (3-20)
$$
  
\ntOffset<sub>atlas</sub> = tOffset<sub>geom</sub> \* charHeight<sub>atlas</sub> \qquad (3-21)

r: razão entre largura do caractere na geometria <sup>e</sup> no atlas.

 ${\sf softset}_{\sf atlas}$  e  $\sf{toffset}_{\sf atlas}$ : offset no atlas relacionado ao *offset* do fragmento na geometria.

#### $\bullet$ Segunda passada de rendering

Etapa 3: Descobrir <sup>a</sup> posição correta para <sup>o</sup> fragmento, no atlas de caracteres

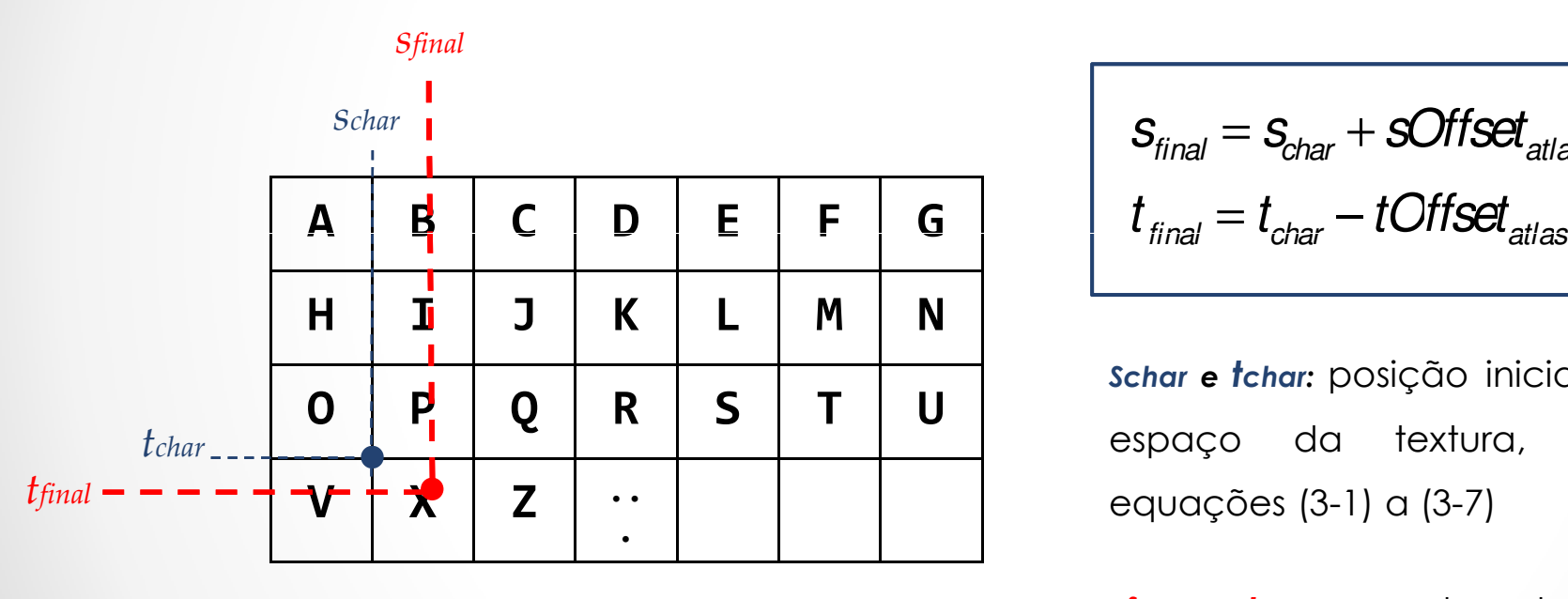

| Schar    | I        |          |          |          |          |          |          |                            |                                                                                                    |
|----------|----------|----------|----------|----------|----------|----------|----------|----------------------------|----------------------------------------------------------------------------------------------------|
| <b>A</b> | <b>B</b> | <b>C</b> | <b>D</b> | <b>E</b> | <b>F</b> | <b>G</b> | <b>G</b> | $t_{final} = t_{char} - t$ | <b>C 15 16 16 17 18 19 19 19 19 19 19 19 19 19 19 19 19 19 19 19 19 19 19 19 19 19 19 19 19 19 19 19 19 19 19 19 19 19 19 19 19 19 19 19 19 19 19 19 19 19 19 19 19 19 19 19 19 19 19 19 19 19 19 19 19 19 19 19 19 19 19 19 19 19 19 19 19 19 19</b> |

<mark>schar e tchar:</mark> posição inicial do caractere no espaço da textura, calculados comequações (3-1) <sup>a</sup> (3-7)

**sfinal e tfinal:** coordenadas para amostrar o atlas de caracteres.

### Posicionamento dos rótulos

#### •Geração de coordenadas de textura

As coordenadas de textura dos objetos devem ser geradas na primeira passada.

Segunda passada espera aceita repetição de texto.

Centralizar texto: identificador de rótulos igual a 0 para alguns fragmentos, Figura 18 (b) e Figura 18(c).

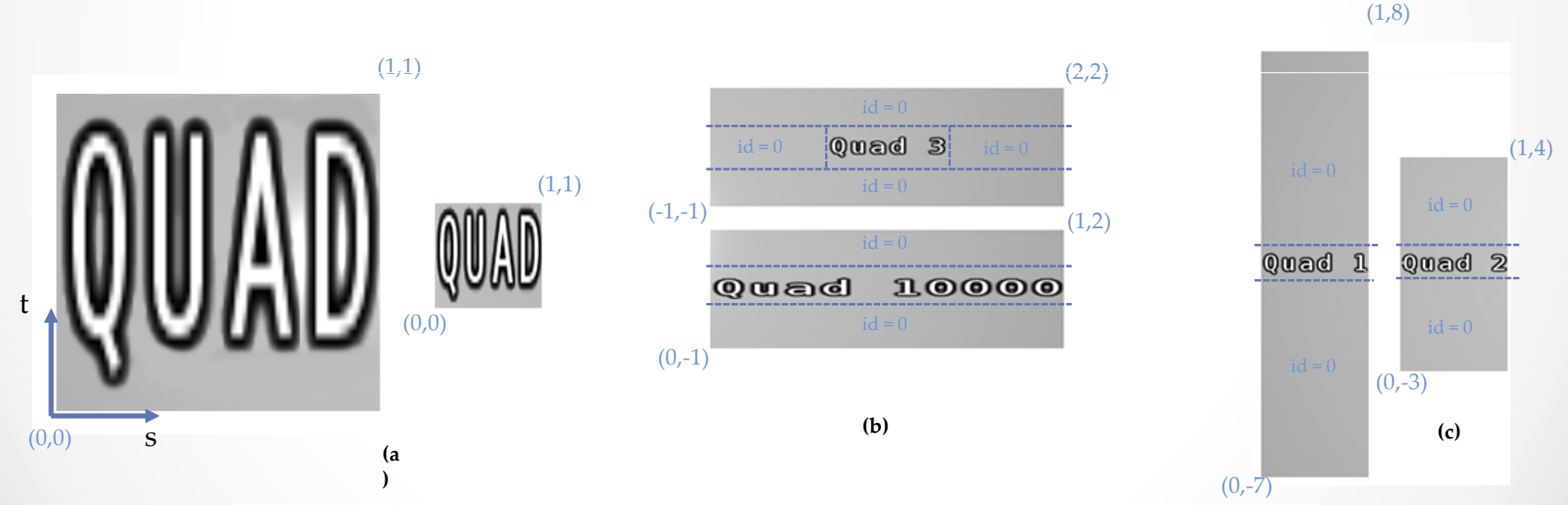

Figura 20. Rótulos esticam dependendo das dimensões do quad (a); posicionamento horizontal considera o a quantidade de caracteres (b); posicionamento vertical de rótulos (c).

março 2013 **31** 

### Posicionamento dos rótulos

 $\bullet$  Geração de coordenadas de textura

"Aspect ratio" deve ser considerado.

Espaços para separar os rótulos horizontalmente.Repetição horizontal e centralização vertical.

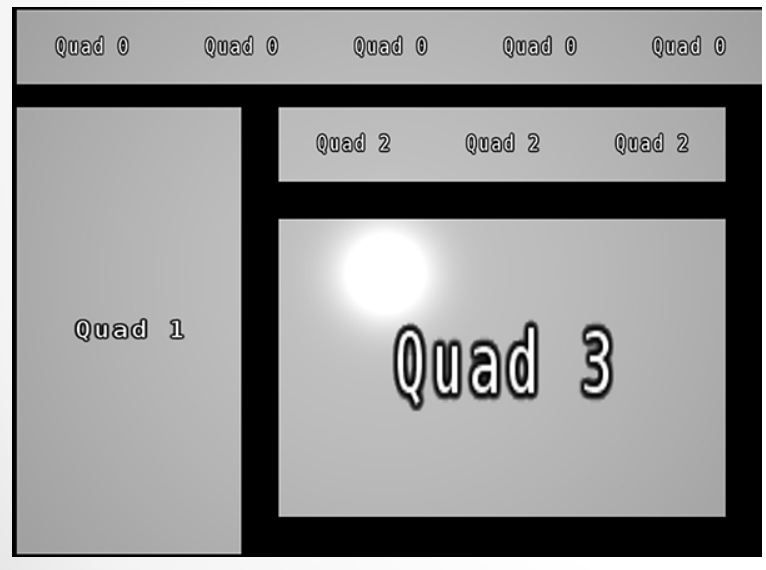

Figura 21. Quads de tamanhos variados e posicionamento automático de rótulos

 $\bullet$  Cilindros, dishes, esferas e caixasCálculo baseado nos quads.Eixos foram invertidos para os cilindros.

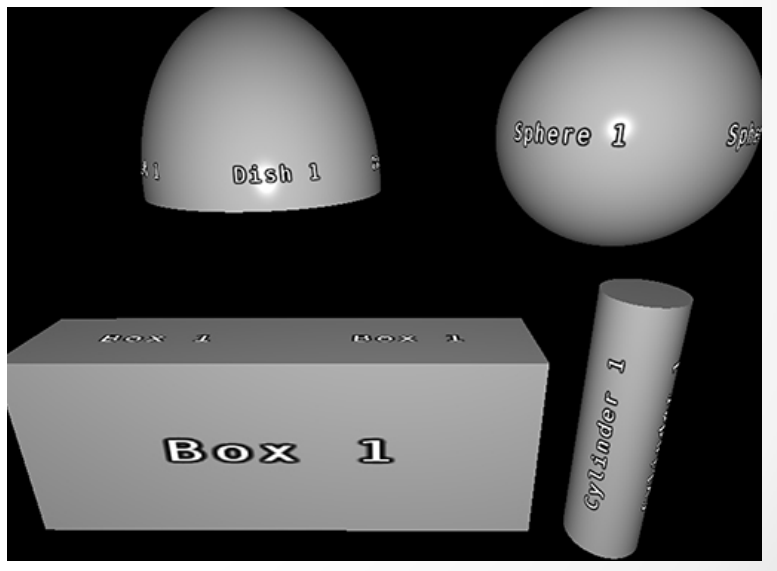

Figura 22. Diferentes primitivas com rótulos.

março 2013 **3**2

### Rótulos em modelos reais

•Engine gráfica para modelos CAD reais

Maioria dos objetos são cilindros e caixas.

Problema: Aliasing

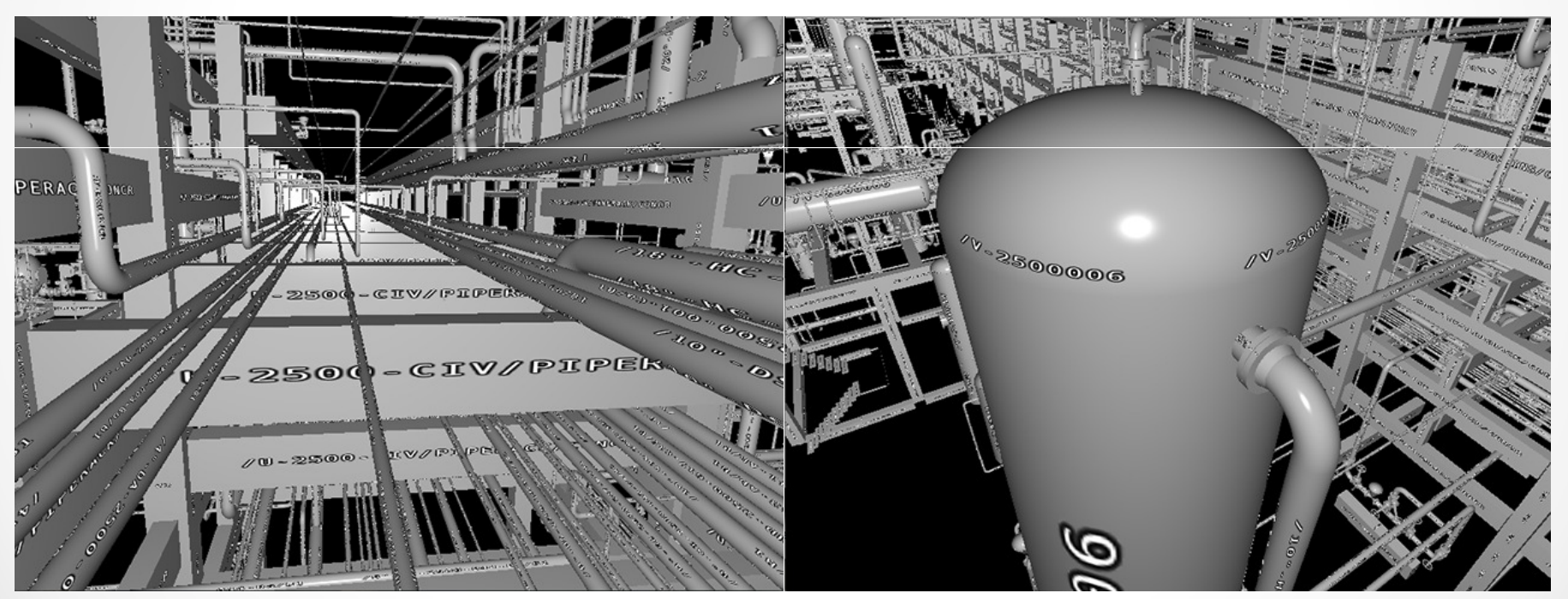

Figura 23. Screenshots de rótulos em modelo CAD

# Antialising e qualidade visual

#### •**Mipmapping**

Possibilidade de melhorar o problema de ampliação de textura, sem piorar a redução.

Os atlas a partir de 32 x 32 pixels não representam bem os caracteres.

![](_page_33_Picture_4.jpeg)

![](_page_33_Figure_5.jpeg)

# Antialising e qualidade visual

#### •Cores

Utilizado um atlas de caracteres sem bordas e com letras pretas.

No fragment shader da segunda passada é possível modificar essa cor.

![](_page_34_Picture_4.jpeg)

Figura 25. Screenshots de rótulos com cores em modelos CAD

•Teste 1 – Quads e posição única de câmera

A Figura \*\*\* mostra como um exemplo de como a cena foi organizada.

![](_page_35_Picture_3.jpeg)

Figura 25. Organização da cena para testes

Máquina: Windows 7 64 bits, processador Intel® Core I7™ 870 de 2.93 GHz, 8GB de memória RAM e placa gráfica GeForce GTX 580.

março 2013 **36** 

• Teste 1 – Quads e posição fixa de câmera10.000 objetos (1920x1200)

![](_page_36_Picture_3.jpeg)

#### SEM RÓTULOS – 457 FPS COM RÓTULOS – 439 FPS

![](_page_36_Picture_5.jpeg)

• Teste 1 – Quads e posição fixa de câmera50.000 objetos (1920x1200)

![](_page_37_Picture_3.jpeg)

#### SEM RÓTULOS – 106 FPS COM RÓTULOS – 105 FPS

![](_page_37_Picture_5.jpeg)

• Teste 1 – Quads e posição fixa de câmera100.000 objetos (1920x1200)

![](_page_38_Picture_3.jpeg)

#### SEM RÓTULOS – 53 FPS COM RÓTULOS – 54 FPS

![](_page_38_Picture_5.jpeg)

• Teste 1 – Quads e posição fixa de câmera

![](_page_39_Picture_65.jpeg)

•Teste 2 – Quads e navegação pela cena

Poucos objetos.

Média de FPS.

![](_page_40_Picture_75.jpeg)

•Teste 2 – Quads e navegação pela cena

Muitos objetos.

Média de FPS.

![](_page_41_Picture_92.jpeg)

• Testes 3 - CAD e posição única de câmera 300.000 objetos

![](_page_42_Picture_3.jpeg)

#### SEM RÓTULOS – 17 FPS COM RÓTULOS – 17 FPS

![](_page_42_Picture_5.jpeg)

• Testes 4 - CAD e navegação pela cena

![](_page_43_Picture_47.jpeg)

### Conclusão

•Bom resultado de desempenho

Técnica não apresentou perda significativa de desempenho.

- • Rótulos são montados em tempo real, em GPU. Não é preciso possuir texturas de rótulos construídas antes de cada quadro.Não é preciso lidar com problemas de troca de contexto de textura.
- $\bullet$ Economia de memória.

Armazenamento apenas de códigos ASCII e atlas.

<sup>E</sup> não de uma textura ou várias texturas para rótulos.

 $\bullet$ Cálculo de rótulos somente para objetos da tela.

Independente do número de objetos, cálculo de rótulos só para objetos da tela.

### Trabalhos futuros

- •Melhorar antialiasing
- •Posicionamento de rótulos em outras primitivas e malhas.
- $\bullet$ Orientação do texto.
- •Teste do algoritmo em uma passada.
- •Escrever texto com mais de uma linha.
- $\bullet$ Explorar técnica fora do domínio de CAD.

![](_page_46_Picture_0.jpeg)

- •AVEVAREVIEW 2010. Aveva Home Page. Disponível em: http://www.aveva.com/ Acesso em: abr 2010.
- • PRADO, R. D., RAPOSO, A., SOARES, L. P. 2011. Autotag: Applying Tags to Virtual Objects in Real-Time Visualization Systems. 8º Workshop de Realidade Virtual e Aumentada - WRVA, 2011, Uberaba. Anais do WRVA'2011 - 8º Workshop de Realidade Virtual e Aumentada (CD-ROM). Porto Alegre: Editora da SBC, 2011. p. 1-6.
- • LEFEBVRE, S., HORNUS, S., AND NEYRET, F. 2005. Texture Sprites: Texture Elements Splatted on Surfaces. In ACM Symposium on Interactive 3D Graphics.
- • QIN, Z., MCCOOL, M. D., AND KAPLAN, C. S. 2006. Real-time texture-mapped vector glyphs. I3D '06: Proceedings of the 2006 symposium on Interactive 3D graphics and games, ACM Press, New York, NY, USA, 125–132.
- • CIPRIANO, G., GLEICHER, M. 2008. Text scaffolds for effective surface labeling. IEEE Trans. Visualization and Computer Graphics 14(6), 1675–1682 (2008)

FIM